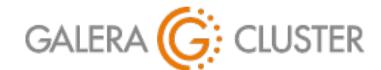

# Standard Replication & Galera Cluster

Codership Training

# Introduction

### Standard Replication & Galera Cluster

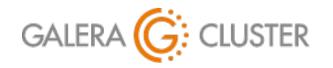

Introduction Purpose & Advantages Standard Replication Layout Configuring Replication Galera Basics Configuring Galera

### Introductions

#### Codership Oy

Creators & Developers of Galera Cluster Employees in Multiple Countries

Galera Cluster

Released Initially in May 2007

Over 1.5 Million Downloads

# Russell Dyer, Presenter KB Editor, Documentation, Instructor (MySQL, MariaDB) Writer (O'Reilly Books)

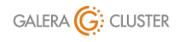

Standard Replication & Galera Cluster

library@galeracluster.com Version 1.0 Slide 3

tello

### **Tutorial Outline**

#### **Standard Replication**

Purpose & Advantages

Standard Replication Layout

**Configuring Replication** 

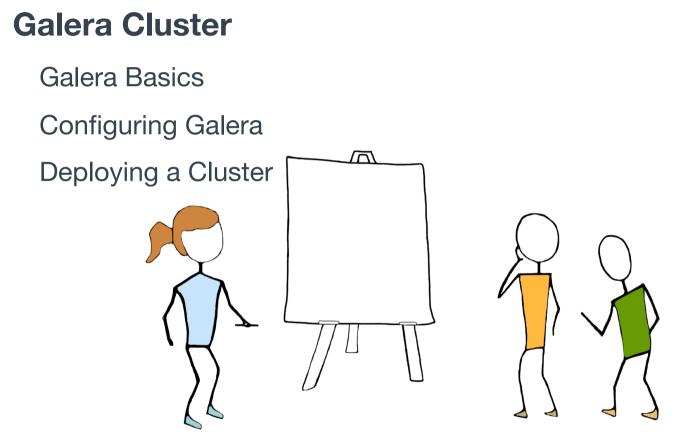

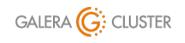

Standard Replication & Galera Cluster Copyright Codership Oy 2019. All Rights Reserved.

# Purpose & Advantages of Replication

### Standard Replication & Galera Cluster

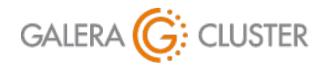

Introduction Purpose & Advantages Standard Replication Layout Configuring Replication Galera Basics Configuring Galera

### **Standard Replication for Maintenance**

#### Back-Ups

Continuous – Never Old; Always Current

Without Locking Tables – No Performance Drain

- Upgrades & Schema Changes
  - Set Slave to Read-Only
  - Make Slave Master
  - Redirect Traffic away from Master to Slave New Master
  - Apply Changes to Original Master
  - Redirect Traffic back to Master

MySQL Replication: https://dev.mysql.com/doc/refman/en/replication.html MariaDB Replication: https://mariadb.com/kb/en/library/high-availability-performance-tuning-mariadb-replication/

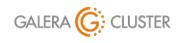

Standard Replication & Galera Cluster

Copyright Codership Oy 2019. All Rights Reserved.

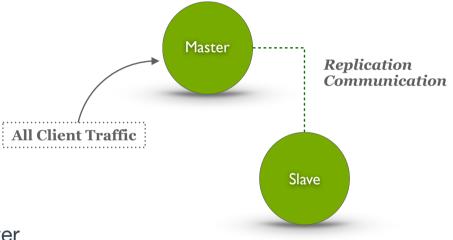

### **Standard Replication for High Availability**

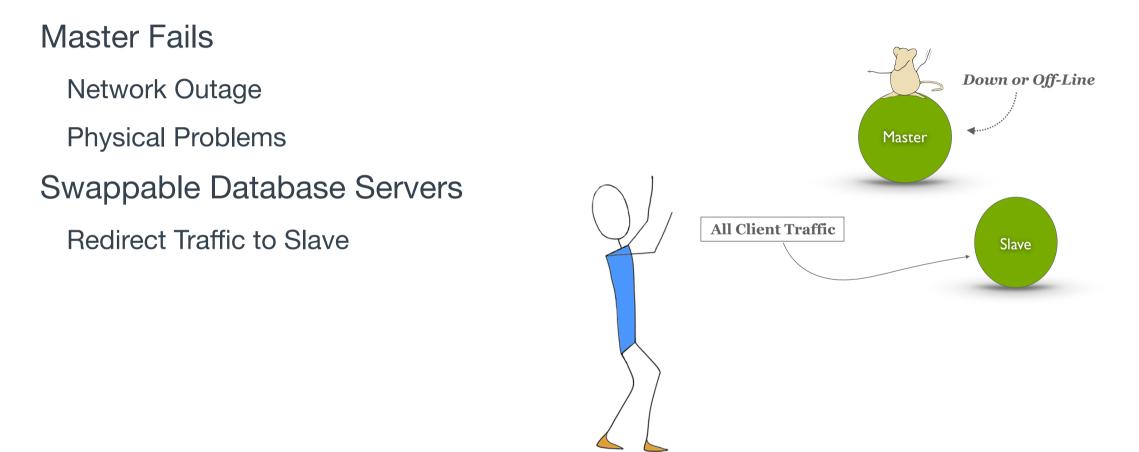

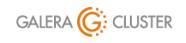

Standard Replication & Galera Cluster Copyright Codership Oy 2019. All Rights Reserved.

### **Replication for Load Balancing**

Distribute Read Traffic Move Slow, Heavy Queries to Slave Redirect for Maintenance Take Slave Off-Line to for Back-ups Direct away from Failed Servers Redirect Traffic while Upgrading

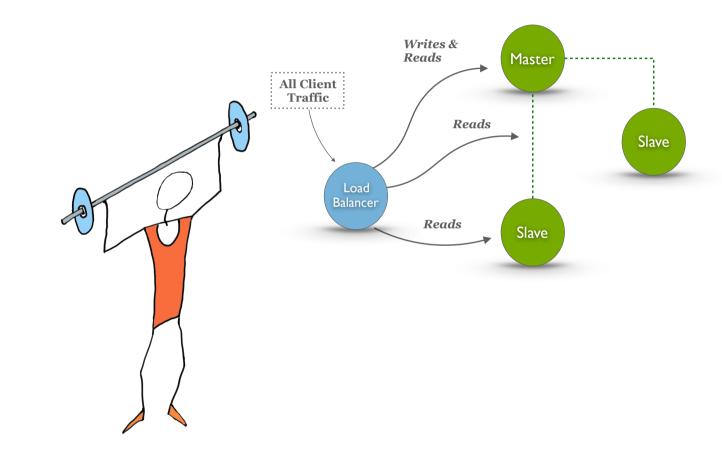

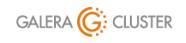

Standard Replication & Galera Cluster Copyright Codership Oy 2019. All Rights Reserved.

### **Enhanced Replication with Galera Cluster**

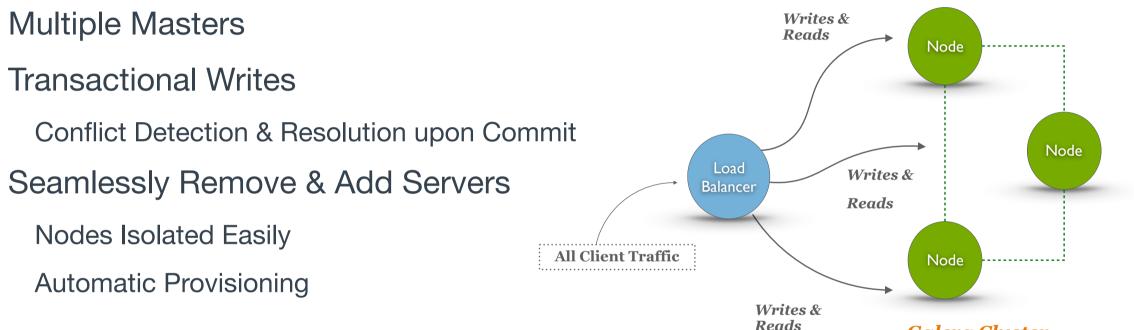

**Galera** Cluster

Galera Load Balancer: https://galeracluster.com/library/documentation/glb.html

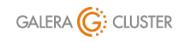

Standard Replication & Galera Cluster

library@galeracluster.com Version 1.0 Slide 9

# **Standard Replication Layout**

### Standard Replication & Galera Cluster

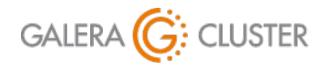

Introduction Purpose & Advantages Standard Replication Layout Configuring Replication Galera Basics Configuring Galera

### **Basic Replication Elements & Process**

#### Master

Handles Client Writes – Possibly Also Reads Daemon Sends Writes to Storage Engines Write Queries Recorded in Binary Log

Sends Binary Log Entries to Slave – When Asked

#### Slaves

Handles Only Client Reads

Queries Master for Binary Log Entries

Writes to Storage Engines and Relay Log

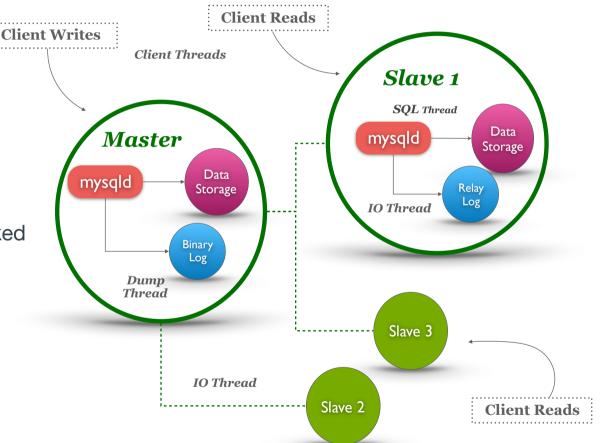

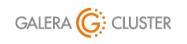

Standard Replication & Galera Cluster Copyright Codership Oy 2019. All Rights Reserved.

### **Slave Master**

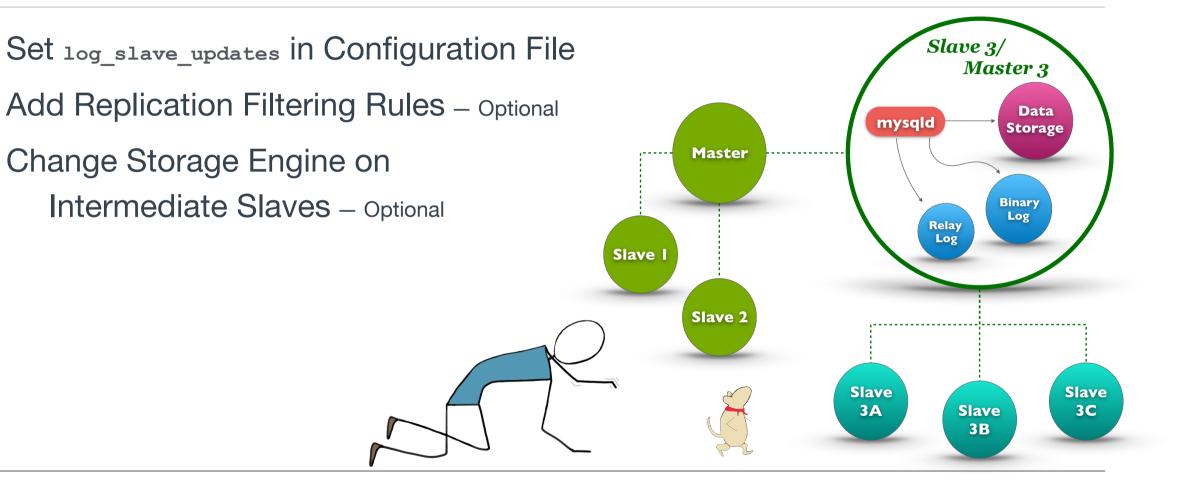

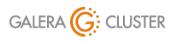

Standard Replication & Galera Cluster Copyright Codership Oy 2019. All Rights Reserved.

### **Circular Replication**

Multiple Masters for Load Balancing Writes – No True Multi-Master

- Circular Replication Simulates Multi-Masters
  - Each Slave is Master to Another Requires Binary Log on Each Slave Set **log slave updates** Option

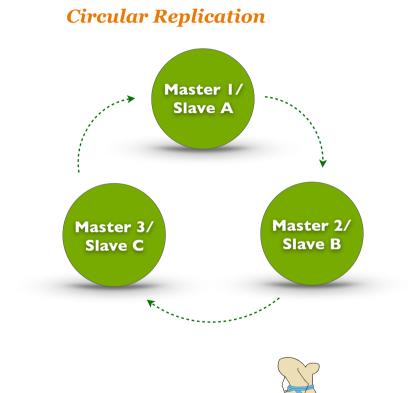

Circular Replication: https://blogs.oracle.com/jsmyth/circular-replication-in-mysql

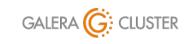

Standard Replication & Galera Cluster

library@galeracluster.com Version 1.0 Slide |3

### Asynchronous

Master Doesn't Wait for Slaves

IO Thread may Slow to Receive Binary Log Packets

Network Congestion or Disconnects

SQL Thread may Slow in Processing Relay Log

Load on Slave or Network Problems

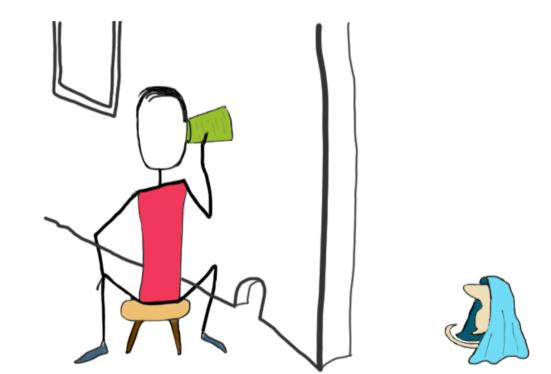

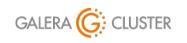

Standard Replication & Galera Cluster Copyright Codership Oy 2019. All Rights Reserved.

### **Semi-Synchronous Replication Mode**

Implemented with an optional Plug-In

Master waits for a Slave to Acknowledge Receipt

Slave waits to Write to Relay Log – Not to Execute

Only One Slave Response Needed

Can Affect Significantly Performance of Master INSTALL PLUGIN rpl\_semi\_sync\_master
SONAME 'semisync\_master.so';

INSTALL PLUGIN rpl\_semi\_sync\_slave
SONAME 'semisync slave.so';

Executed from mysql Client

MariaDB Semi-Synchronous Replication: https://mariadb.com/kb/en/mariadb/semisynchronous-replication/MySQL Semi-Synchronous Replication: https://dev.mysql.com/doc/internals/en/semi-sync-replication.html

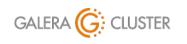

Standard Replication & Galera Cluster

library@galeracluster.com Version 1.0 Slide 15

### **Parallel Replication**

#### **Replication Process on Slaves**

Events Received from Master (IO Thread) and Queued in Relay Log Each Relay Log Entry is Retrieved by SQL Thread Each Transaction is *Applied* to Slave Application Performed in Pool of Separate

 $Worker\ Threads-{\tt Not}\ Sequentially\ by\ SQL\ Thread}$ 

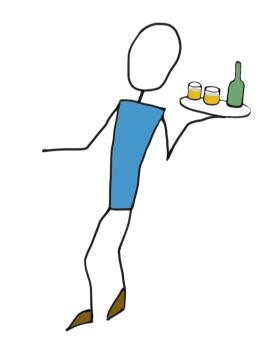

Parallel Replication: https://mariadb.com/kb/en/mariadb/documentation/replication/standard-replication/parallel-replication/

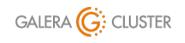

Standard Replication & Galera Cluster

Copyright Codership Oy 2019. All Rights Reserved.

# Configuring Standard Replication

### Standard Replication & Galera Cluster

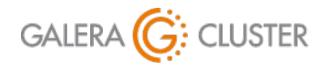

Introduction Purpose & Advantages Standard Replication Layout Configuring Replication Galera Basics Configuring Galera

### **Master Configuration**

Enable Binary Log with log-bin

Set server-id to Unique Value

- Create Replication User Account on Master
- Make a Consistent Snapshot of Data on Master

```
[mysqld]
datadir=/var/lib/mysql
socket=/var/lib/mysql/mysql.sock
user=mysql
server-id = 1
log-bin
log-error=/var/log/mysqld.log
Excerpt from Database Configuration File
GRANT REPLICATION SLAVE ON *.*
TO `replicator'@'34.211.1.12'
IDENTIFIED BY 'rover123';
```

Executed from **mysql** Client

```
mysqldump -p -u root \
    --master-data --flush-logs \
    --all-databases > full-dump.sql
```

MySQL Master Configuration: https://dev.mysql.com/doc/refman/en/replication-howto-masterbaseconfig.html

Executed from Command-Line

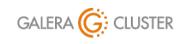

Standard Replication & Galera Cluster

library@galeracluster.com Version 1.0 Slide 18

### **Replication Threads**

Master Dump Thread

Sends Binary Log Entries to Slave

Slave IO Thread

Requests and Receives Master Binary Log Entries Writes Entries to its Relay Log

Slave SQL Thread

Reads Relay Log & Executes Queries Locally Checks Query Result Codes Match Master

Multiple Execution Threads on Slave

Separates Entries by Database Updates Applied in Parallel – Not Sequence

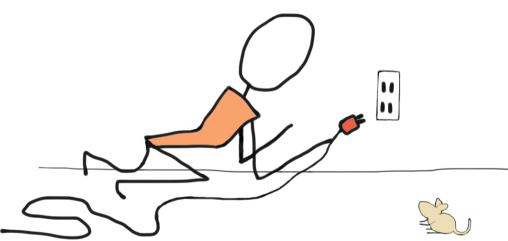

MySQL Replication Threads https://dev.mysql.com/doc/refman/en/replication-implementation-details.html

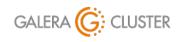

Standard Replication & Galera Cluster

library@galeracluster.com Version 1.0 Slide **|9** 

### **Replication Files**

#### Master Binary Log Files

Master Records Write to File Rotated when Flushed or Periodically to New Log File

Slave Relay Log File

Log of Master Binary Log Entries Rotated Periodically or when Flushed

Replication Configuration Stored in **master.info** (Slave)

Name of Relay Log File in relay-log.info (Slave)

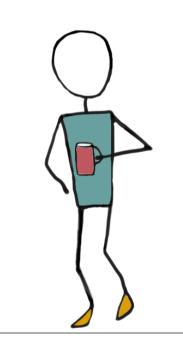

MySQL Binary Log: https://dev.mysql.com/doc/refman/8.0/en/binary-log.html MariaDB Binary Log: https://mariadb.com/kb/en/library/binary-log/

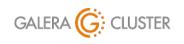

Standard Replication & Galera Cluster

Copyright Codership Oy 2019. All Rights Reserved.

### **Slave Configuration**

- **Configuration File** 
  - Set server-id to Unique Value
  - Add read-only ON to Prevent Writes
  - Restart mysqld
- Load Data from Master

#### Execute **CHANGE MASTER** Statement Execute **START SLAVE** ON Slave

#### MySQL Slave Options: https://dev.mysql.com/doc/refman/5.7/en/replication-options-slave.html MariaDB Slave Options: https://mariadb.com/kb/en/mariadb/replication-and-binary-log-server-system-variables/ MySQL CHANGE MASTER TO: https://dev.mysql.com/doc/refman/5.5/en/change-master-to.html MariaDB CHANGE MASTER TO: https://mariadb.com/kb/en/mariadb/change-master-to/

#### [mysqld] ... server-id = 2 read-only

Excerpt from Database Configuration File

mysql -p -u root < full-dump.sql</pre>

Executed from Command-Line

```
CHANGE MASTER TO
MASTER_HOST=`172.31.31.202',
MASTER_PORT=3306,
MASTER_USER='replicator',
MASTER_PASSWORD='rover123';
```

Executed from mysql Client

START SLAVE;

Executed from mysql Client

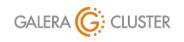

Standard Replication & Galera Cluster

library@galeracluster.com Version 1.0 Slide 21

# **Configuring & Starting Replication**

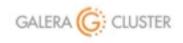

Standard Replication & Galera Cluster

library@galeracluster.com Version 1.0

### **Monitoring Replication**

Check Regularly Status on Master

Includes Current Binary Log File Name & Position

Check More Often Status of Replication on Slave

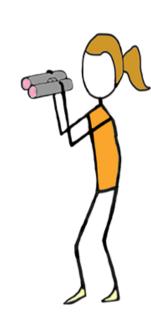

SHOW MASTER STATUS; Executed from mysql Client on Master SHOW SLAVE STATUS \G Slave\_IO\_State: Waiting for master to send event Slave\_IO\_Running: Yes Slave\_SQL\_Running: Yes Last\_Errno: 0 Last\_Error: Seconds\_Behind\_Master: 0

Executed from mysql Client on Slave

MySQL show master status: https://dev.mysql.com/doc/refman/8.0/en/show-master-status.html MariaDB show master status: https://mariadb.com/kb/en/show-master-status/ MySQL show slave status: https://dev.mysql.com/doc/refman/8.0/en/show-slave-status.html MariaDB show slave status: https://mariadb.com/kb/en/mariadb/show-slave-status/

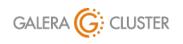

Standard Replication & Galera Cluster

library@galeracluster.com Version 1.0 Slide 23

### **Troubleshooting Replication**

Check Slave Error Log for Replication Entries

Network Disconnects

Binary or Relay Log Event Corruption – Stops Slave SQL Thread

Different Error Codes indicates Not Synchronized

Rebuild Slave from a Fresh Snapshot

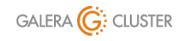

Standard Replication & Galera Cluster

# **Galera Cluster Basics**

### Standard Replication & Galera Cluster

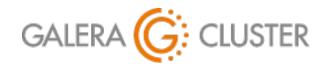

Introduction Purpose & Advantages Standard Replication Layout Configuring Replication Galera Basics Configuring Galera

### **Galera Cluster Features**

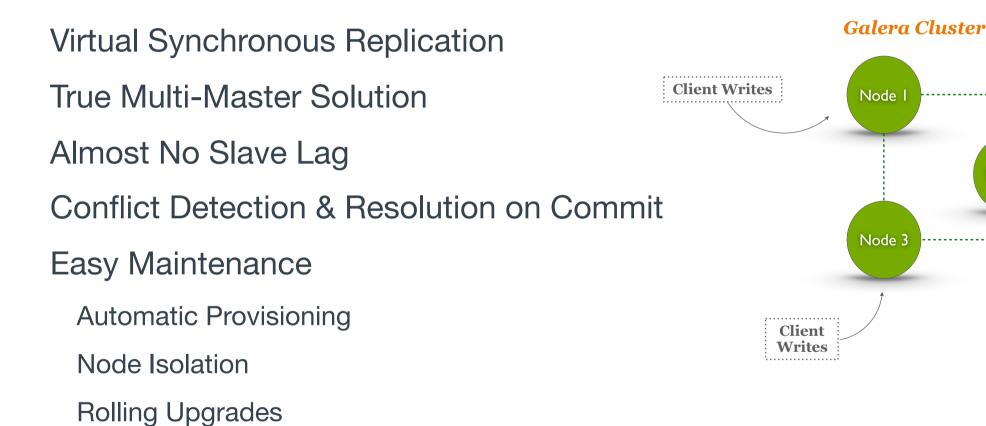

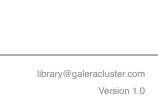

Node 2

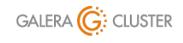

Standard Replication & Galera Cluster Copyright Codership Oy 2019. All Rights Reserved.

Slide 26

**Client Reads** 

### **Data Centric**

Data Doesn't Belong to a Node – Nodes Belong to Data Data is Synchronized among Multiple Nodes Galera Nodes are Anonymous – All are Equal Galera Cluster is a Distributed Master

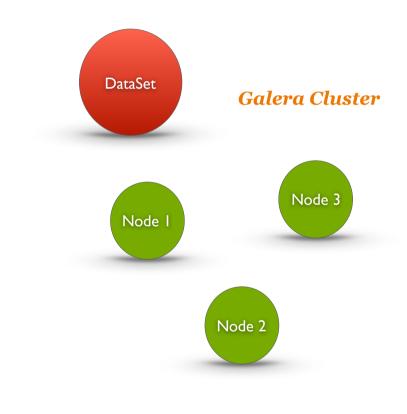

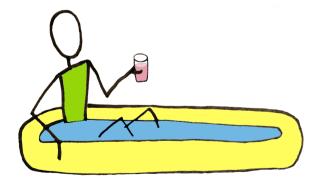

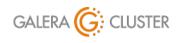

Standard Replication & Galera Cluster Copyright Codership Oy 2019. All Rights Reserved.

### **Node Provisioning Tool**

State Transfers for New Nodes State Snapshot Transfer (SST) Incremental State Transfers (IST) Methods for State Transfers Logical – mysqldump Physical – rsync

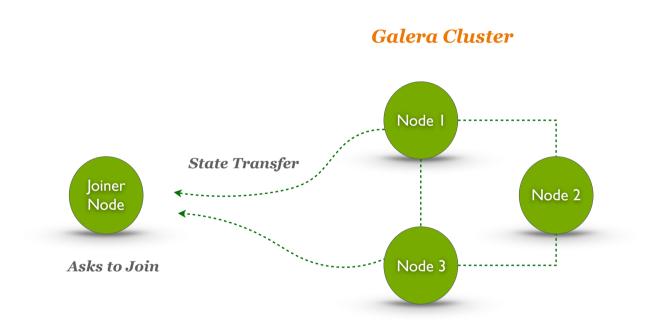

Galera Node Provisioning: https://galeracluster.com/library/documentation/node-provisioning.html Galera State Transfers: https://galeracluster.com/library/documentation/state-transfer.html

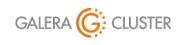

Standard Replication & Galera Cluster

library@galeracluster.com Version 1.0 Slide <u>28</u>

# **Configuring Galera Cluster**

### Standard Replication & Galera Cluster

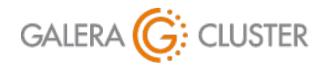

Introduction Purpose & Advantages Standard Replication Layout Configuring Replication Galera Basics Configuring Galera

### **Database Configuration**

Set Bind Address – Not Local Host

Set Default Storage Engine to InnoDB

Set Binary Log Format to Row

Enable Error Logging

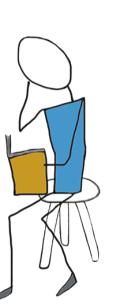

[mysqld] datadir=/var/lib/mysql socket=/var/lib/mysql/mysql.sock bind-address=0.0.0.0 user=mysql

default\_storage\_engine=InnoDB
innodb\_autoinc\_lock\_mode=2
innodb\_flush\_log\_at\_trx\_commit=0
innodb\_buffer\_pool\_size=128M

binlog\_format=ROW
log-error=/var/log/mysqld.log

Excerpt from MySQL Configuration File.

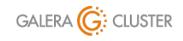

Standard Replication & Galera Cluster Copyright Codership Oy 2019. All Rights Reserved.

### **Galera Configuration**

Identify & Enable Galera

Node Name & Address

**Cluster Name & Addresses** 

Slave Threads

State Transfer Method

```
[mysqld]
. . .
wsrep on=ON
wsrep provider=/usr/lib64/galera-3/libgalera smm.so
wsrep node name='galera-1'
wsrep node address="172.31.19.208"
wsrep cluster name='galera-training'
wsrep cluster address="gcomm://172.31.19.208,
                                172.31.26.197,
                                172.31.15.54"
wsrep provider options="gcache.size=300M;
                        gcache.page size=300M"
wsrep slave threads=4
wsrep sst method=rsync
```

Excerpt from Database Configuration File.

Galera Configuration: https://galeracluster.com/library/training/tutorials/wsrep-configuration.html Galera Options: https://galeracluster.com/library/documentation/mysql-wsrep-options.html

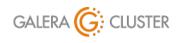

Standard Replication & Galera Cluster

library@galeracluster.com Version 1.0 Slide 31

### **Galera Ports**

MySQL Default Traffic - TCP 3306

Galera Cluster - TCP & UDP 4567

**Incremental State Transfers** – TCP 4444

State Snapshot Transfers - TCP 4568

Open Ports or Disable SELinux & Firewall **Open Ports on SELinux** 

```
semanage port -a -t mysgld port t -p tcp 3306
semanage port -a -t mysqld port t -p tcp 4444
semanage port -a -t mysgld port t -p tcp 4567
semanage port -a -t mysqld port t -p udp 4567
semanage port -a -t mysqld port t -p tcp 4568
semanage permissive -a mysqld t
                            Disables SELinux
                            setenforce 0
```

Firewall Settings: https://galeracluster.com/library/documentation/firewall-settings.html SELinux Configuration: https://galeracluster.com/library/documentation/selinux.html Configuring firewalld: https://galeracluster.com/library/documentation/firewalld.html

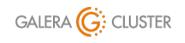

Standard Replication & Galera Cluster Copyright Codership Oy 2019. All Rights Reserved.

# **Deploying a Galera Cluster**

### Standard Replication & Galera Cluster

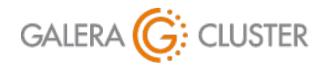

Introduction Purpose & Advantages Standard Replication Layout Configuring Replication Galera Basics Configuring Galera

### **Caveats of Starting a Cluster**

A Cluster is made of Multiple Nodes

- Not Stand-Alone

New Nodes Unassuming – Look for Primary Component

Tell First Node it's the Primary Component

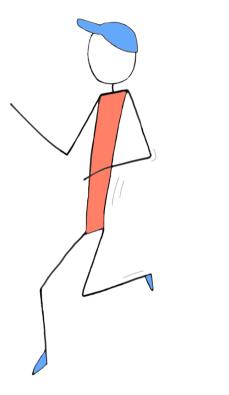

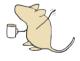

Starting Galera Cluster: https://galeracluster.com/library/training/tutorials/starting-cluster.html

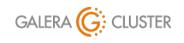

Standard Replication & Galera Cluster

library@galeracluster.com Version 1.0 Slide 34

### **Starting Nodes**

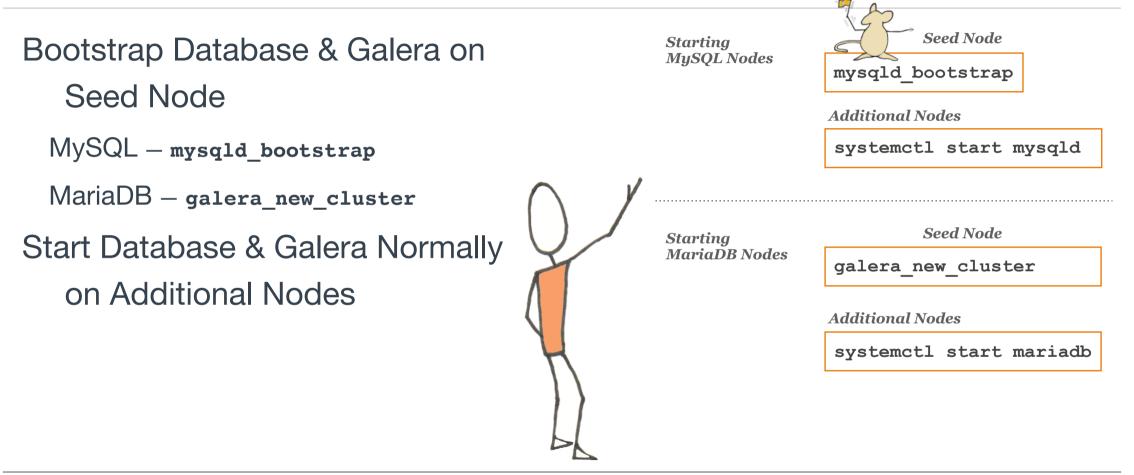

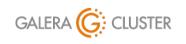

Standard Replication & Galera Cluster Copyright Codership Oy 2019. All Rights Reserved.

### Configuring & Starting a Galera Cluster

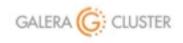

Standard Replication & Galera Cluster

library@galeracluster.com Version 1.0

# Conclusion

### Standard Replication & Galera Cluster

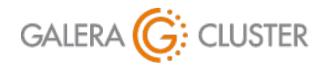

Introduction Purpose & Advantages Standard Replication Layout Configuring Replication Galera Basics Configuring Galera

### **Additional Resources**

Codership Library (galeracluster.com/library)

Documentation (/library/documentation)

Knowledge Base (/library/kb)

FAQ (/library/faq)

Training (/library/training)

Videos (/library/training/videos)

Tutorials (/library/training/tutorials)

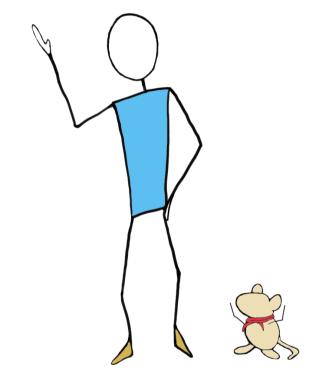

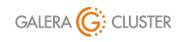

Standard Replication & Galera Cluster

library@galeracluster.com Version 1.0 Slide <u>3</u>8